SUMMIT 99'ER USERS GROUP

# SEPTEMBER 1984 Vol. 2 No. 9

The September meeting will be held on Thursday, Sept. 20th at Cuyahoga Falls High School at the corner of Fourth and Stow Streets in Room 413 - Physic's Lab. The pre-meeting time is 7:00 PH and the meeting starts at 7:30 PH. Please remember to sign in. The October meeting will be held on Oct. 18th.

We are holding elections for the new board at this month's meeting. John Tuesday wrote a program to record the balloting. You can vote from the ballot or write in another name. Thanks to John, we will know at the end of balloting who the new board officers will be for the coming year. I would like to thank all that served on the board this past year. They gave of their time and energies to make our users group strong and active.

Here is a list of those running for the coming board: President - Norm Sorkin Vice President - Bruce Remmy Program - John Tuesday Secretary - Pat Bowen Treasurer - Betty Duncan Library - Bert Haase Educational Director - Rich Williams Editor - Kathi Anderson Member-at-Large - Bruce Rodenkirch

Rich Williams will be teaching the Basic class for beginners. Please bring in your Blue book that came with your keyboard.

1

LIST OF BOARD MEMBERS AND THEIR HOME PHONE NUMBERS

President, Pat Bowen920-1884Vice President, Norm Sorkin678-2360Librarian, Leroy Martin666-3984V.P. Program, John Tuesday666-3984Secretary,7Treasurer, Betty Duncan633-5217Educational Director, John Curry929-8824Editor, Kathi Anderson923-7530

This month's program will be on, of all things, PRINTERS. We will have one or more of each, Epson and Gemini printers. If we can't get outside sources to démonstrate them, we have members who have these printers and would like to demonstrate them to us.

Walter Mott has some games and equipment to sell. Hopper \$15.00. Speech Synthesizer \$75.00 or will trade for LOGO. Book - Terrific Games for the TI 99/4A \$5.00 The following games are 3 for \$25.00: Eunch Man Car Wars Hunt the Wumpus (2) TI Invaders (2) A-Maze-Ing Tombstone City; 21st Century Chisholm Trail Indoor Soccer New -Boxed Joy Sticks \$10.00 Conitor Cable \$10.00 Dual Cassette Recorder Cable \$10.00 If you are interested in any or all; call Walter Nott at 724-7240. This article comes to us from THE HUGGERS HOOSIER USERS

GROUP, August 1984.

BEST OF THE NEWSLETTER

HEART AND SOUL OF PERSONAL RECORD KEEPING, PART IV

10 REM The following BASIC program takes the HEADER and DATA files 12 REM created in the previous program and converts them back into 14 REM PRK files which can be saved by the PRK save routine. 16 REM 18 REM Before running the program, execute the following BASIC commands: 20 REM 22 REM > CALL FILES(1) 24 REM > CALL P(10000) 26 REM > NEW 28 REM 34 REM 36 REM 100 OPEN #1: "DSK1.PRKHEADER", RELATIVE, INTERNAL, INPUT , FIXED 110 INPUT #1:F\$,F,R REM Read file name, # fields, and # of records. 120 PRINT F\$:F:R REM Print this information on the screen. 130 CALL H(0,1,0,F\$) REM Write the file name to restored PRK header. 140 FOR I=1 TO F REM Set up loop to create rest of PRK header. 150 INPUT #1,REC I:F\$,T,W,D REM Read field name, type, width, and dec. places. REM Print retrieved information to the screen. 160 PRINT F\$:T;W;D 170 CALL H(0,9,1,F\$)REM Write the field name to the PRK header.180 CALL H(0,10,I,T)REM Write the field type to the PRK header.190 IF T=4 THEN 220REM If scientific notation, (T=4) write no 170 CALL H(0,9,1,F\$) REM Write the field name to the PRK header. REM If scientific notation, (T=4) write no width. 200 CALL H(0,11,I,W) 210 IF T(3 THEN 230 REM Write the field width to PRK header. REM For character and integer fields, do not 220 CALL H(0,12,I,D) REM write the decimal places to PRK header. 230 NEXT I REM Go to next field in HEADER record. REM Close HEADER and open DATA file. 240 CLOSE #1 250 OPEN #1: "DSK1.PRKDATA", SEQUENTIAL, INTERNAL, INPUT , VARIABLE 260 FOR I=1 TO R REM Set up loop to read data and rebuild as PRK. 270 PRINT 1 REM Print the current record number to the screen. 280 FOR J=1 TO F REM Set up loop to read the fields for DATA record 290 CALL H(1,10,J,T) 300 IF T=1 THEN 380 REM Recall what type of field you are about to get REM If numeric (T<>1), then 310 INPUT #1:D; REM Read into numeric variable. REM Print the retrieved data to the screen. 320 PRINT D; 330 IF D=-9.99999999999999998+127 THEN 360 REM If default value, write null data 340 CALL G(0,I,J,D)REM Normal data is written to PRK file.350 GOTO 440REM Skip around alpha section and go to next field360 CALL G(2,I,J,D)REM This code indicates missing numveric data. REM Skip around alpha section and go to next field 370 GOTO 440 380 INPUT #1:F\$; REM Alpha data is read into character variable. 390 PRINT F\$;\* \*; REM Retrieved data is printed on the screen. 400 IF F\$="?" THEN 430 REM Default value indicates missing data for field REM Normal dat is written to PRK file. 410 CALL G(0,1,J,F\$) 420 GOTO 440 REM Continue to loop for the next field in record. 430 CALL G(2,1,J,F\$) REM Indiate that character data is missing. REM End of field loop. 440 NEXT J REM Finish record by reading end of record "@". 450 INPUT #1:F\$ 460 PRINT F\$ REM Finish pending print to the screen. REM End of record loop. 470 NEXT 1 480 CLOSE #1 REM Close the DATA file. 490 CALL S(\*DSK1.PRKFILE\*,C) REM Save the PRK file that has now been rebuilt. 500 IF C<>0 THEN 520 REM Check for error in trying to save PRK file.

Are you tired of squabbling with your spouse or lover over what six numbers to choose for the Dhio Lottery every week? Why not let your T.I. 99/4A eliminate the headaches. The short program that follows will randomly choose six numbers between i and 40 for you. If you want more than one set of numbers (of course you will!), simply press the space bar when prompted. Pressing any other key when prompted will terminate the program. Note that lines 280-300 assure that the random number seed generated by the computer will be different each time the program is used. This technique is good to in any program where random numbers are desired. Since the use amount of response time to the prompt will differ between each use, the random number seed will always be different. After all, you wouldn't want to have to share your \$24+ million (or whatever the jackpot may be) with other club members would you?

100 REM LOTTERY NUMBERS IIO CALL CLEAR 120 CALL SCREEN(15) 130 PRINT " \*\*\*\*\*\*\*\*\*\*\*\*\*\*\*\*\*\*\*\*\*\* 140 PRINT " \*\* \* \*" 150 PRINT " \* OHIO LOTTERY 160 PRINT " \*\* \* 170 PRINT " \* NUMBER GENERATOR \*" 180 PRINT " \*" \* 190 PRINT " \*\*\*\*\*\* 200 RANDOMIZE 210 OPTION BASE I 220 DIM A(40), N(6) 230 FOR I=1 TO 40 240 A(I)=0 250 NEXT I 260 PRINT " PRESS ANY KEY WHEN READY" 270 CALL SOUND (50, 1500, 0) 280 CALL KEY(0, K, 5) 290 Z=RND 300 IF 5=0 THEN 280 310 CALL HCHAR(23, 1, 32, 32) 320 FOR I=1 TO 6 330 N(I) = INT(RND+40) + i 340 IF A(N(I))=1 THEN 330 350 A(N(I))=1 360 NEXT I 370 PRINT TAB(3);N(1);N(2);N(3);N(4);N(5);N(6)::::::: 380 PRINT " PRESS SPACE BAR FOR MORE" 390 CALL SOUND (50, 1500, 0) 400 CALL REY (0, K, 5) 410 IF 5=0 THEN 400 420 IF K=32 THEN 110 430 CALL CLEAR 440 PRINT TAB(10);"GOOD LUCK!"::::::: 450 END

> BY: John D.Tuesday SUMMIT 99'ers USERS GROUP

### PRESIDENTS CORNER

As my year as President comes to a close I would like to thank the officers and members for a successful year. We have accomplished a lot but still have much more that can be done. The future of the group depends upon the members and primarily the officers elected by the membership. Thursday September 20, 1984 you will have the opportunity to cast your vote for the person you feel that can best fill each position. John Tuesday has written a program that will allow each of you to vote in privacy using the T I 99 4/A as a voting machine. When all votes are cast the totals will be tallied and displayed to the entire membership. Thanks John.

#### SEPTEMBER BOARD MEETING

Board meeting for the new officers will be held September 27, 1984 at the Taylor Library 7PN.

#### RAFFLE

Don't forget the raffle drawing that will be held during the September meeting. The purpose of the raffle is to raise money for the library to purchase disks and tapes. As of September 20, 1984 we have \$67.00 in ticket sales. We need \$100.00 to cover the cost of the raffle items, the remainder is profit. Support your library and purchase some raffle tickets and win a prize. Ticket prices are \$1.50 each or 5 for \$5.00.

1st Prize = Extended basic
2nd Prize = TI 99 4/A Computer
3rd Prize = Parsec Game module
4th Prize = Cassette Interface cable

Tickets will be on sale up to the time of the drawing during the meeting or you can purchase tickets from John Tuesday befor the meeting Phone 644-2516. John has also written a program that will pick the winning tickets.

#### TI CARE PACKAGE

TI has sent an updated change to the TI Writer and Multiplan. The changes are on disk and are very simple to use for changing your old version. The master copies of the disks are in the library.

# CORE COMP NEW ADDRESS

Core Comp has announced a change of address this month, the new address is: Core Comp

1255 North Tustin Ave. Anabeim Ca. 92807 Phone **714-6**30-2903

I would like to thank all that contributed to this month's newsletter. From HUG, Huggers, John and Pat. If you would like to submit an article, I would be more than happy to include it in the next newsletter. See you at the meeting.

Kathi Anderson, Editor

This article comes to us from HUG, The Houston Users Group, Sept. 1984. CURSOR DEFINITION by Tony Johnson

It seems that every computer that you look at has a different type of cursor. Some have a blinking square, such as the 4A, some have a "^" sign, still others have, and my personal favorite, an "\_". So, why can't the 4A have one?

After a few tries, I came upon it. First you need the following equipment: 1) Disk drive, 2) Extended Basic, 3) Expansion memory, 4) Editor/Assembler. You can get by without the E/A if you have a friend with one or can get the object code from someone who has the program. Then you need to do the following steps.

Step 1. Get into your E/A and enter the following program:

DEF CURSOR, VMBW

VMBW EQU >2024

NEWDEF DATA >0000, >0000, >0000, >7E00

CURSOR LI RO,1008 LI R1,NEWDEF LI RS,8 ELWF @VMBW RT END

The data statement holds the hexadecimal code for the cursor. After entering it into the E/A, save the file in "DSK1.CURSOR1". Next, assemble it using the "R" option storing the object file in "DSK1.CURSOR". Below is source listing of the above program:

 0001A
 A0000B0000B0000B0000B7E00B0200BB03F0B0201C0000B02027F375F
 0001

 A0012B000BB0420B2024B045B7FASCF
 0002

 5000BCURSDR62024VMBW
 7FA74F
 0003

 :
 99/4
 99/4
 9004

Step 2. Leave E/A and get into X-basic. Then type in the following program:

100 CALL CLEAR 110 CALL INIT 120 CALL LOAD("DSK1.CURSOR") 130 CALL LINK("CURSOR") 140 END

For those who aren't too familiar with these commands, the "CALL INIT" will prepare the expansion memory to load and run assembly program, the "CALL LOAD" statement will load the file after DSK1 into the expansion memory and "CALL LINK" will transfer control to the assembly language program. When the program finishes with the loading and linking of the program, control will be passed back to you, and you should have a blinking "\_". Save the X-basic program under "DSK1.LOAD" so that every time you enter X-basic the cursor will come up as an "\_". Also, the assembly program will stay in the expansion memory until you turn the power off or if you use a program such as TI-WRITER or E/A that will write over that memory location. When you come back to extended basic, just type in 'CALL LINK("CURSOR")' and the cursor will come back up.

6

This article comes to us from HUG, The Houston Users Group, September 1984.

## FORTH SINGLE-DRIVE DISK COPIER

EQUIPMENT NEEDED: CONSOLE, 1 DISK DRIVE, EDITOR-ASSEMBLER, BACK-UP COPY OF TI-FORTH

This program will allow you to make back-up copies of most disks in 6 passes. This is a lot faster than the 18 passes using the earlier copying information where you had to type in 0 1 2 3 4 CB CB CB CB CB etc. Everything is screen prompted for ease in using. The original program is from St. Louis UG with revisions by Bill Knecht. The auto-load is by Larry Pipkin & Bill Knecht.

This program will have to be typed in on an extra copy of your original FDRTH Systems Disk and used by itself, i.e., don't put any other screens on this disk. After you have made your back-up copy, follow these directions.

LOAD FORTH PROGRAM - Ed/Asm option 3 Load & Run <u>1991.FORTH</u> Load <u>-EDI199.</u> Type <u>41 EDIT</u> (Enter) 41 should be blank. Type in SCR 041 then hit FCTN 9 (Back) to get the cursor below the screen. Type <u>FLUSH</u> and hit ENTER. The information is now saved on screen 41.

SCR #41 0 ( half-fast one-drive disk copier -- C. Schram 4/28/84 ) 1 ( COLD load this screen and DUPLICATE ) 2 BASE->R DECIMAL -SYNONYMS O VARIABLE BIG 15358 ALLOT 3 : ?# EMPTY-BUFFERS 0 BLOCK 10 + @ 256 1024 \*/MOD SWAP 0= 0= + ; 4 : PAK CR ." PRESS ANY KEY " 52 GPLLNK KEY DROP CR CR : 5 : LMD ." LOAD MASTER DISK" PAK ; : LCD ." LOAD COPY DISK" PAK ; 6 : DUFLICATE CLS 0 0 GOTOXY LMD 0 DISK LO ! ?# DUF DUF 7 DISK\_SIZE ! DISK HI ! LCD 8 ." ... FORMATTING COPY DISK ... " O FORMAT-DISK 9 0 DO CLS 0 0 GOTOXY LMD 10 I 15 0 DO DUP I + DUP . CR BLOCK BIG I 1024 \* + 1024 CMOVE LOOP 11 CLS 0 0 GOTOXY LCD 12 15 0 DO DUP I + DUP . CR BLOCK BIG I 1024 \* + SWAP 1024 CMOVE 13 UPDATE FLUSH LOOP 14 DROP 15 +LOOP 1 DISK\_LO ! ; R->BASE 15 After you have entered and flushed screen 41, type in <u>3 EDIT</u> (Enter) and make the following changes: SCR #3 O ( WELCOME SCREEN ) BASE->R HEX 10 SYSTEM ( Clear Screen ) 1 0 0 GOTOXY ." Loading Forth Copier " CR 10 83C2 C! ( Quit off) 12 41 LOAD 13 CR CR CR ." READY...TYPE 'DUPLICATE' " CR CR CR CR FLICH this screen as you did with screen 41. Next type in 20 EDIT and Erase lines 9-15. Then add the following 9 1 Ō 11 12 (12 spaces) FORTH SINGLE-DRIVE 13 DISK COPIER 14 15 one moment please

F115" this screen and your program is now complete. Take the disk out and attach a "Write-protect tab". Put the disk back in the drive and enter <u>COLD</u>. Follow the prompts and enter <u>MOH</u> when finished or <u>COLD</u> to copy another disk. This program runs automatically by loading <u>DSK1.FORTH</u>.

SUMMIT'99ers USERS GROUP Kathi Anderson, Editor 3240 Bailey Road Cuyahoga Falls, Ohio 44221

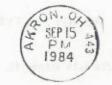

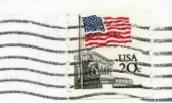

AVA UDWIN EANOLE-DRIVE

(i) the set of the set of the is and condition. The life size of the strates of "biller protect the". In the set of the set of th